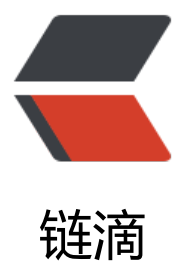

# 使用 springboot+[free](https://ld246.com)marker+mail 定时 发送系统邮件

作者: zzm110110

- 原文链接:https://ld246.com/article/1567584512702
- 来源网站: [链滴](https://ld246.com/member/zzm110110)
- 许可协议:[署名-相同方式共享 4.0 国际 \(CC BY-SA 4.0\)](https://ld246.com/article/1567584512702)

## **1.引入架包**

```
 这里我使用的springboot版本是2.1.4
```

```
 <!-- 邮件发送-->
 <dependency>
   <groupId>org.springframework.boot</groupId>
   <artifactId>spring-boot-starter-mail</artifactId>
 </dependency>
 <!-- 引入freeMarker的依赖包. -->
 <dependency>
   <groupId>org.springframework.boot</groupId>
   <artifactId>spring-boot-starter-freemarker</artifactId>
 </dependency>
```
### **2.准备好邮件发送通用模板,我把模板命名为:message.ftl**

```
<!DOCTYPE html>
<html lang="en">
<head>
    <meta charset="UTF-8">
    <title>邮件通知</title>
    <style>
       .gridtable{width:96%;margin:5px auto}table{font-family:"Trebuchet MS",Arial,Helvetica,sa
s-serif;width:100%;border-collapse:collapse}td,th{border-width:1px;border-style:solid;border-
olor:#e6e6e6;position:relative;padding:9px 15px;min-height:30px;line-height:30px;font-size:1
px}th{padding-top:5px;padding-bottom:4px;background-color:#f2f2f2;color:#000}
    </style>
</head>
<body>
    <div>
       <#if title?exists >
          <h2>${(title)!""}</h2>
      \langle/#if>
       <table id="customers">
         <tr> <#if trs?exists >
                <#list trs as tr>
                  <br><th> \statisfies \statisfies \statisfies \statisfies \statisfies \statisfies \statisfies \statisfies \statisfies \statisfies \statisfies \statisface \statisface \statisface \statisface \statisface \statisface \statisfac
                </#list>
            \langle/#if>
         \langle/tr\rangle <#if dataOverviews?exists >
             <#list dataOverviews as params>
                <tr>
                   <td>${(params.date)!""}</td>
                   <td>${(params.customChannelId)!""}</td>
                   <td>${(params.pageViews)!""}</td>
                   <td>${(params.individualAdImpressions)!""}</td>
                   <td>${(params.adRequestsCoverage)!""}</td>
                   <td>${(params.impressionsCtr)!""}</td>
```

```
 <td>${(params.impressionsRpm)!""}</td>
                 <td>${(params.earnings)!""}</td>
                 <td>${(params.channelRevenue)!""}</td>
             \langle/tr\rangle </#list>
        \langle/#if>
      </table>
  \langlediv>
</body>
</html>
```
#### 模板预览

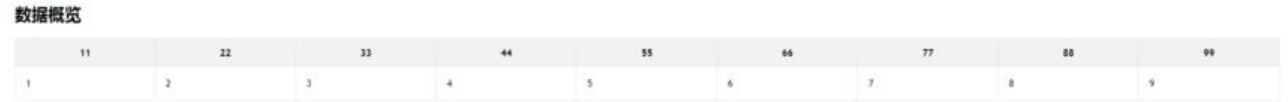

# **3.在application-pro.yml文件,这里有多重环境的配置环境,根据 己的环境配置mail参数**

spring: mail: host: smtp.\*\*\*.qq.com username: 你要发送的邮箱 password: 发送邮箱授权码 default-encoding: UTF-8 port: 465 #这里的端口原本是25, 但是厂商把25端口给疯了, 我们采用ssl的465端口 properties: mail: smtp: ssl: enable: true #这里启用ssl,开启加密传输;这里很重要,不配置会出现如下问题

#### ● 注意:ssl没有开启会出现如下问题

自己的项目在本地发邮件没任何问题。但部署到服务器,发送邮件显示连接异常

### **4.编写邮件发送工具方法**

/\*\*

- \* 发送邮箱
- \* @param mails 接收邮箱
- \* @param subject 邮箱标题
- \* @param title 表格标题
- \* @param trs tr 数据展示列
- \* @param objects 需要发送的表格数据
- \* @param templateName 模板文件名称

\*/

private void sendMail(String[] mails, String subject, String title, List<String> trs, List<GameReportChannelVo> objects, String templateName){

try {

```
 MimeMessage mimeMessage = javaMailSender.createMimeMessage();
 MimeMessageHelper helper = new MimeMessageHelper(mimeMessage,true);
 helper.setFrom(from);
```

```
 //发送到摸个邮箱上去,可以多个邮箱中间用 , 分割
 helper.setTo(mails);
```

```
 //设置邮件标题
 helper.setSubject(subject);
```

```
 //设置邮件数据
 Map<String, Object> model = new HashMap<>(16);
 model.put("title",title);
 model.put("trs", trs);
 model.put("dataOverviews", objects);
```
//获取模板

Template template = configurer.getConfiguration().getTemplate(templateName);

```
 //设置邮件模板
String text = FreeMarkerTemplateUtils.processTemplateIntoString(template, model);
 helper.setText(text,true);
```

```
 //邮件发送
   javaMailSender.send(mimeMessage);
 } catch (Exception e) {
   e.printStackTrace();
 }
```
### **5.总结**

}

代码基本都没有问题;这里的GameReportChannelVo实体要自己建;

在messages.ftl中把params后面应用的属性替换成自己创建的实体属性

记录这篇文章,主要是怕自己在次采坑;在本地发送邮件好好的,但在线上就不行;原因是ssl没有开 ,端口也要改成465